## **Reindexing Image Database Bilddatenbank for Single Patient Record**

On tab |Patient|

SHIFT + STRG + Main menu: Edit

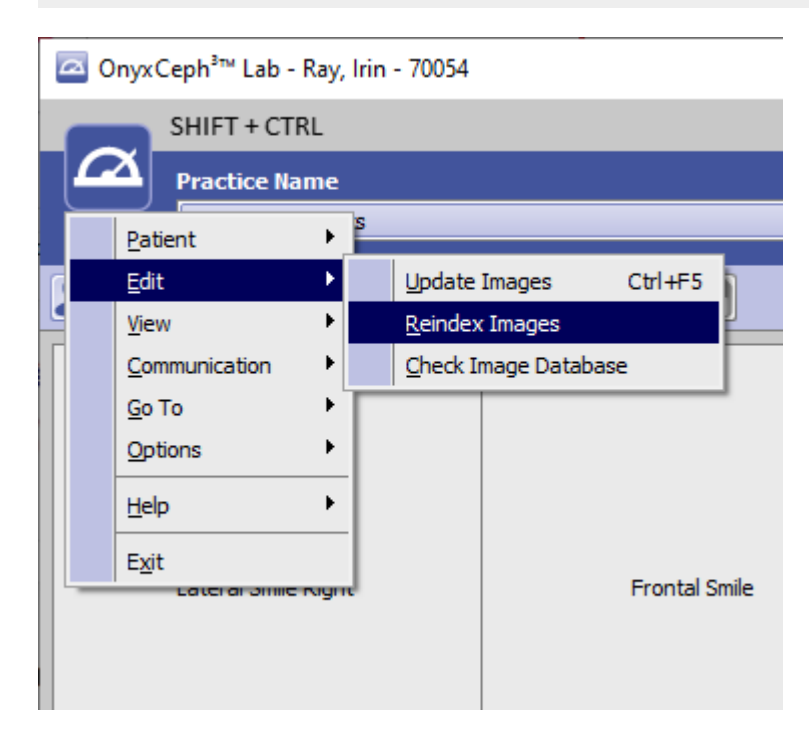

From: <https://onyxwiki.net/> - **[OnyxCeph³™ Wiki]**

Permanent link: **[https://onyxwiki.net/doku.php?id=en:eindex\\_single\\_patient](https://onyxwiki.net/doku.php?id=en:eindex_single_patient)**

Last update: **2019/10/16 08:37**

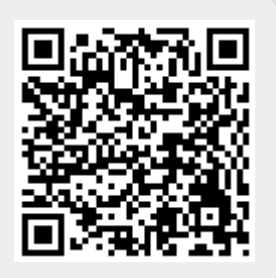